# Timy Programme Doublage ("Backup")

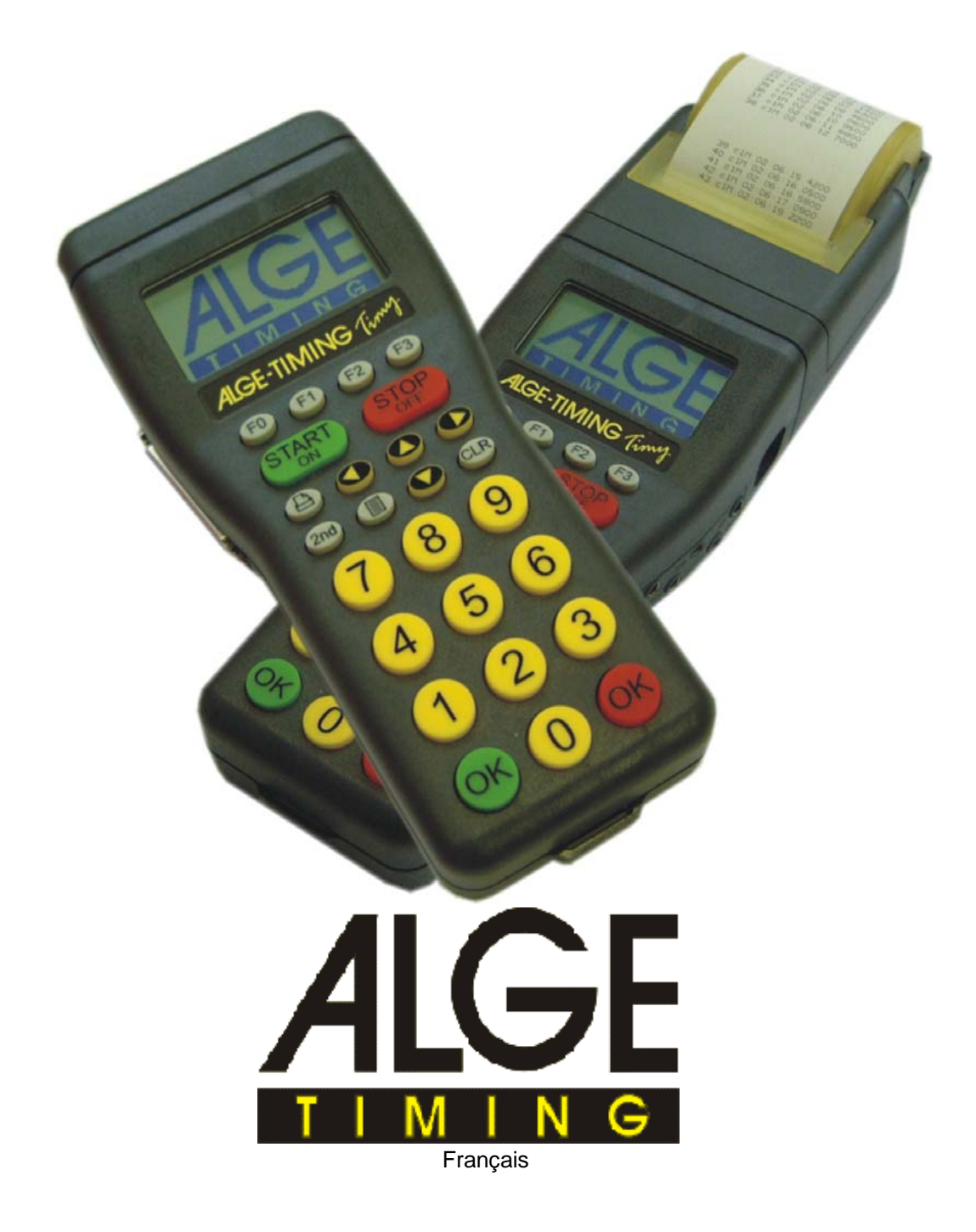

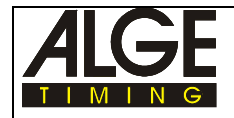

# Table des matières

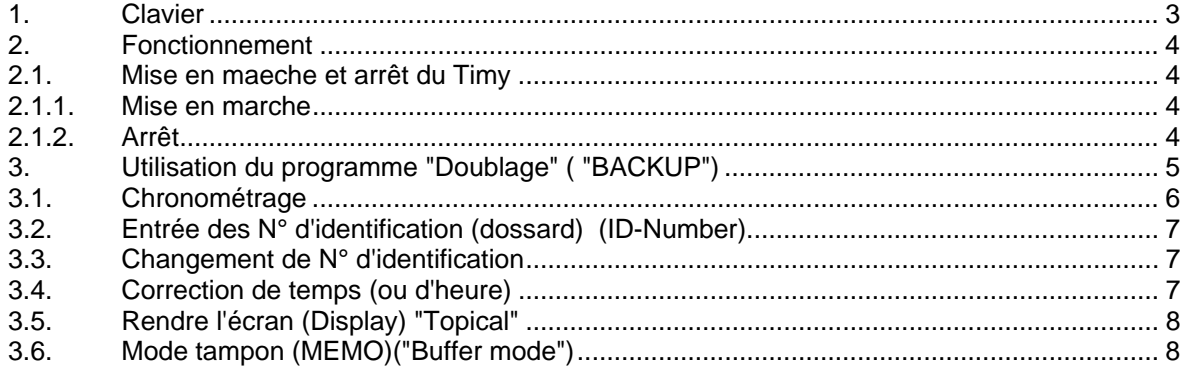

ALGE se réserve tout droit de modifications dans le sens d'une amélioration! **ALGE Timy manuel copyright:** 

> **ALGE TIMING GmbH & Co** Rotkreuzstraße 39 A-6890 Lustenau www.alge-timing.com

Tel.: 0043 / 5577 / 85966 Fax: 0043 / 5577 / 85966-4

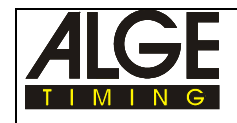

# **1.3. Clavier**

Le Timy possède un clavier étanche et résistant à l'eau en silicone qui est idéal pour le chronométrage à l'extérieur. Les touches sont de bonnes dimensions et faciles à manier.

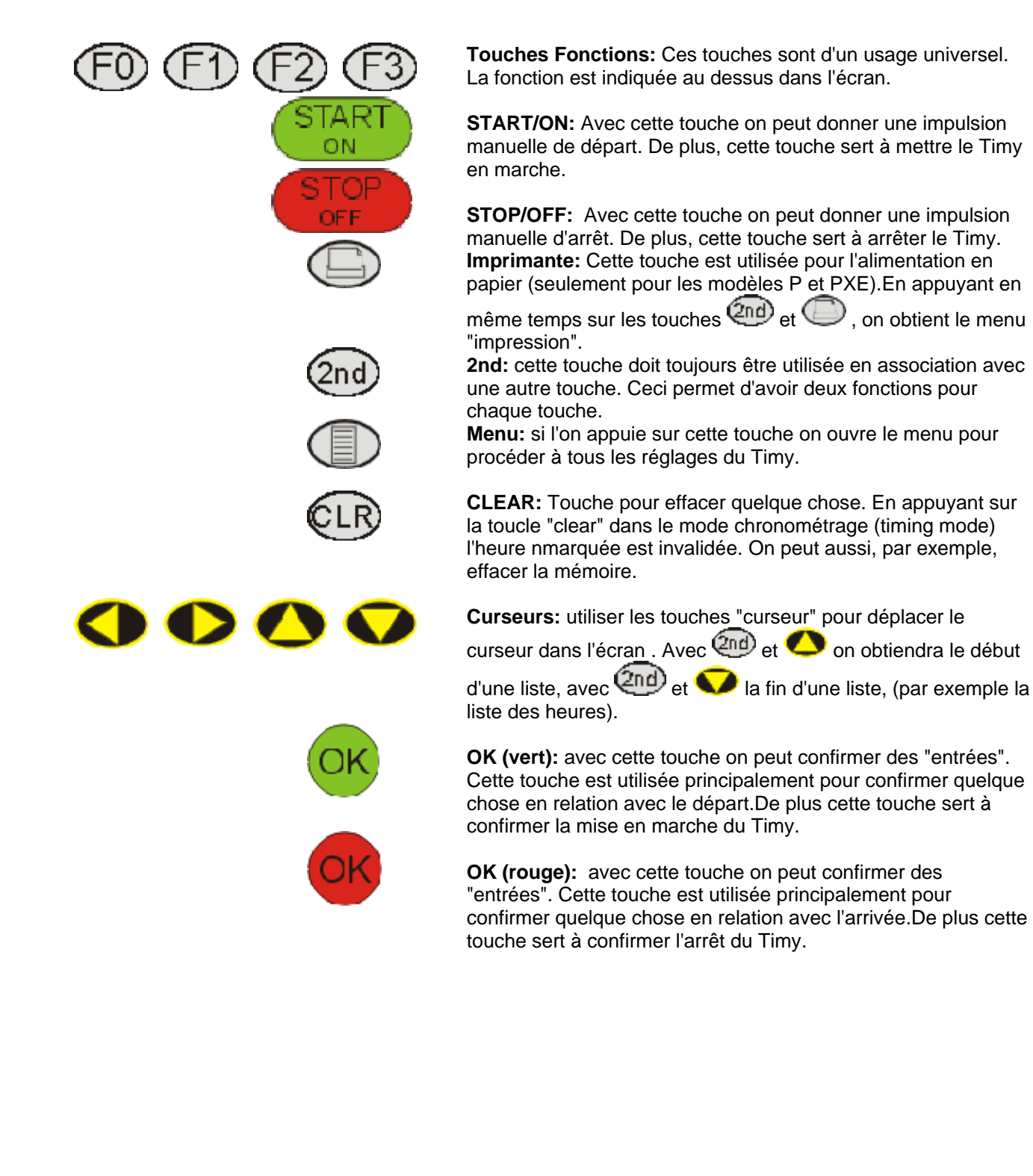

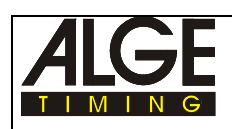

# **2. Fonctionnement**

## **2.1. Commutation "Marche" et "Arrêt"du Timy**

#### **2.1.1. Mise en marche**

- appuyer sur la touche verte<START/ON> (1)
- L'écran affiche:"Really switch on?"
- appuyer sur la touche verte "OK"
- Si l'on appuie pendant 10 secondes la touche <OK> (2), alors le Timy est activé, sinon il s'arrête à nouveau

#### **2.1.2. arrêt**

on peut arrêter le Timy de deux façons:

#### *Méthode 1:*

- appuyer 3 secondes sur la touche rouge <STOP/OFF> (1)
- L'écran affiche: "Really switch off?" appuyer sur "OK"rouge
- •Si l'on appuie pendant 10 secondes la touche rouge  $\langle$ OK $>$ (2), alors le Timy est arrêté, sinon il continue dans le même programme

#### *Méthode 2:*

- appuyer sur la touche<2nd> (1)
- appuyer 3 secondes sur la touche rouge <STOP/OFF> (2)
- L'écran affiche: "Really switch off?" appuyer sur "OK"rouge
- Si l'on appuie pendant 10 secondes la touche rouge <OK> (3), alors le Timy est arrêté, sinon il continue dans le même programme.

## **2.2. Choix de la langue**

On peut choisir uns langue pour travailler avec le Timy; pour le moment le choix est limité à l'allemend, à l'anglais et à l'italien; d'autres langues suivront prochainement.

#### **Si le choix de la langue est sur "Anglais":**

Choisir dans le menu (touche ) <GENERAL> et <LANGUAGE> pour choisir la langue.

#### **Si le choix de la langue est sur "Allemand":**

Choisir dans le menu (touche ) <GENERAL> et <LANGUAGE> pour choisir la langue..

#### **Si le choix de la langue est sur "Italien":**

Choisir dans le menu (touche ) <GENERAL> et <LANGUAGE> pour choisir la langue.

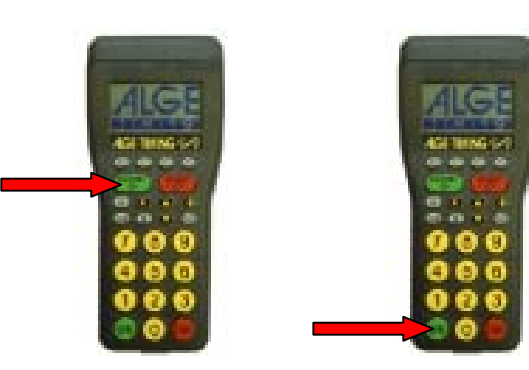

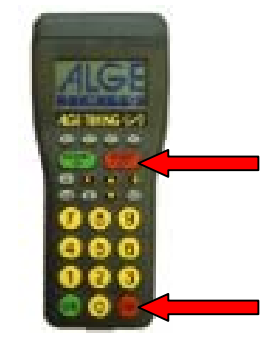

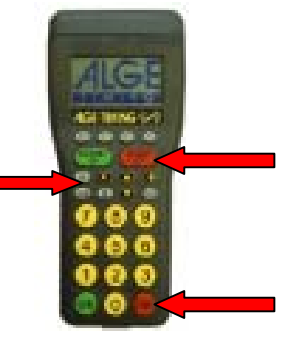

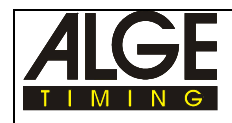

### **3. Utiliser le programme "Doublage" (BACKUP)**

Sur l'écran du Timy on dispose de beaucoup d'informations importantes. Voici un exemple qui permettra de mieux les comprendre:

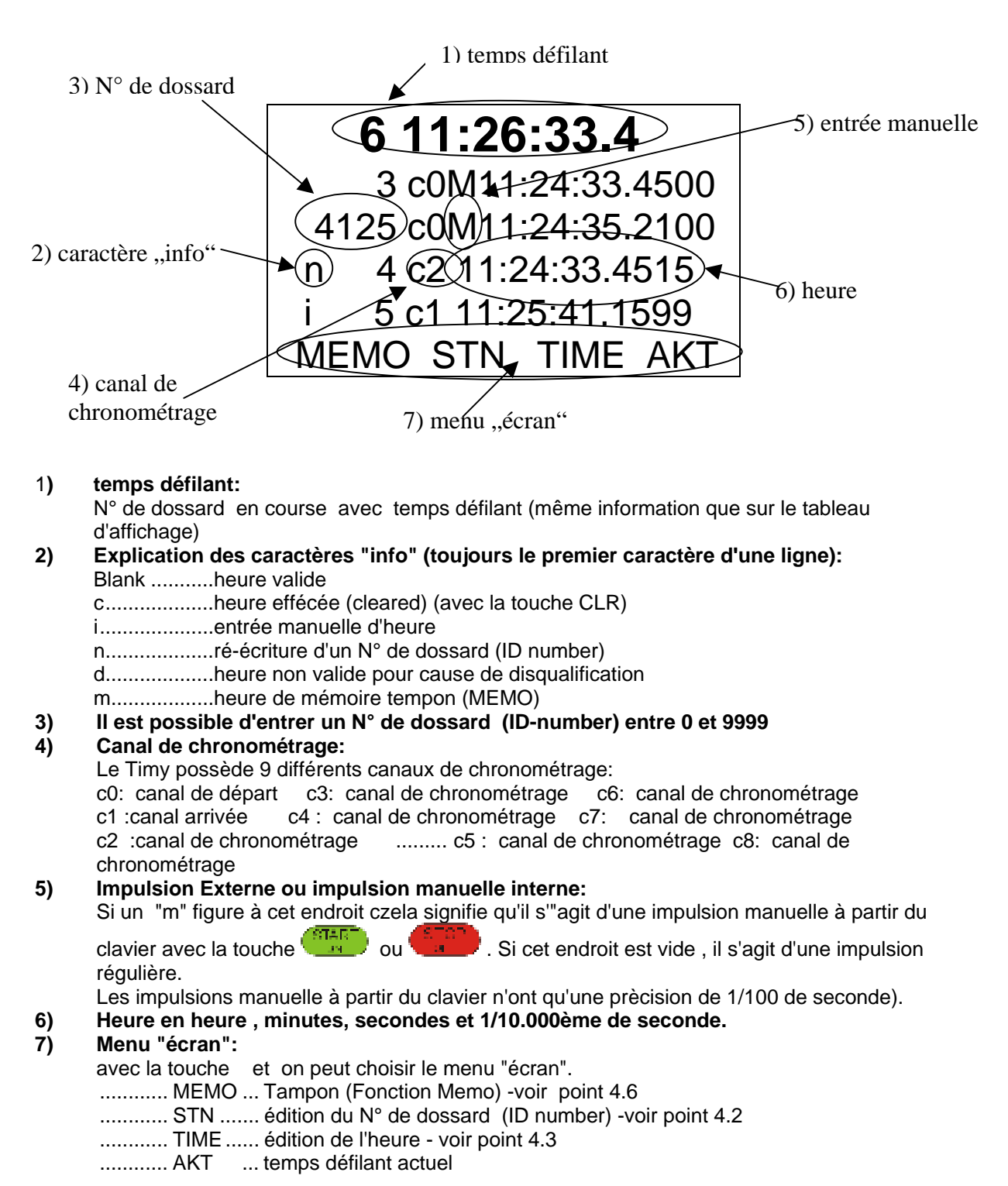

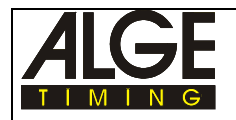

Après avoir mis en marche le Timy, on doit décider d'effacer ou non la mémoire.

# **3.2. Entrée d'un N° de dossard (ID-Number)**

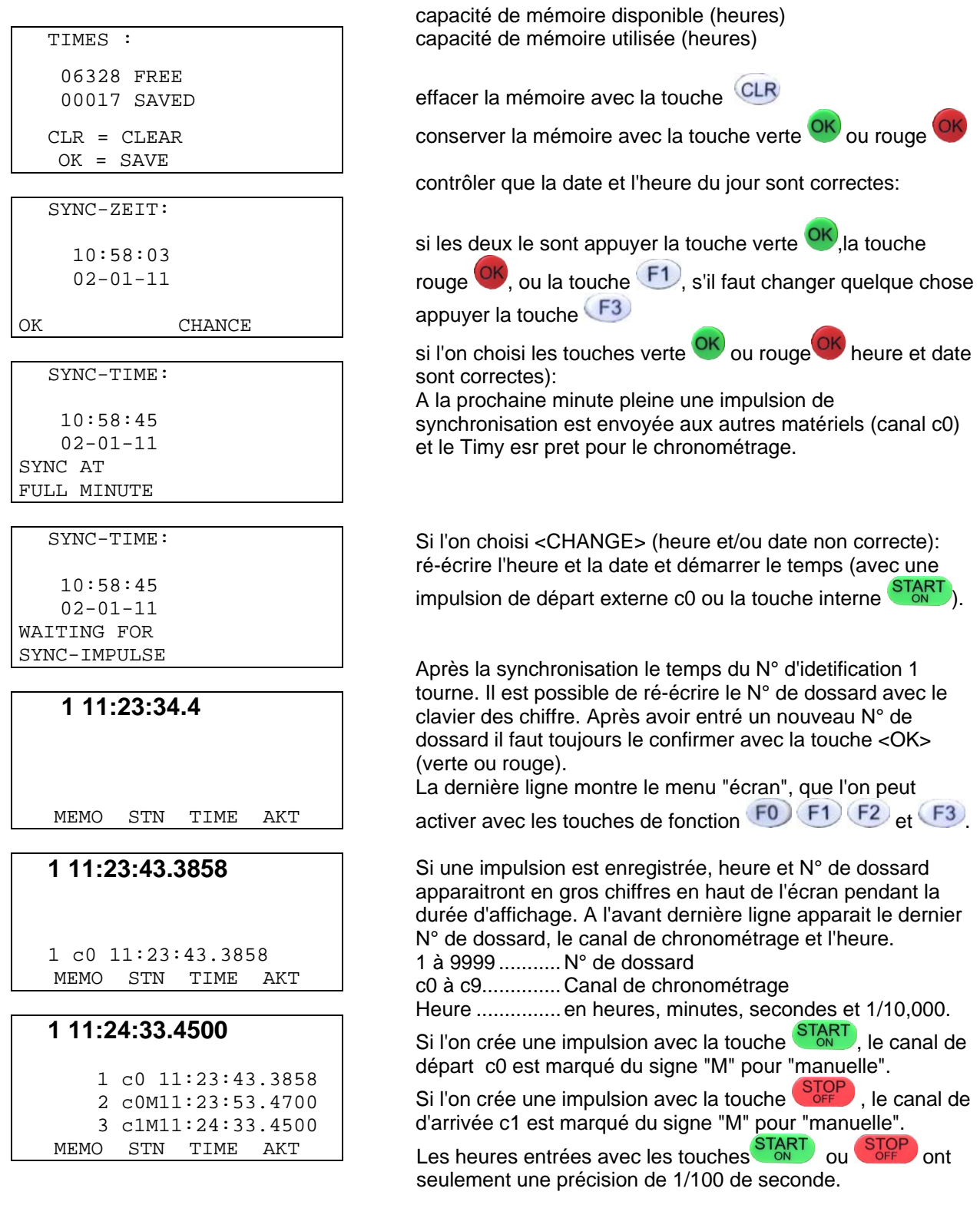

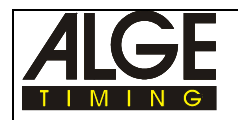

### **3.3. Changement d'un N° de dossard**

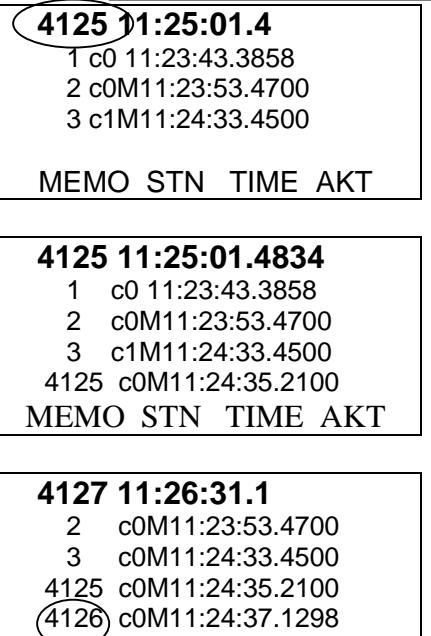

MEMO STN TIME AKT

 2 c0M11:23:53.4700 3 c0M11:24:33.4500 4125 c0M11:24:35.2100 n 4 c2 11:24:37.1298 MEMO STN TIME AKT

**4127 11:26:31.1**

Entrée du N° de dossard

Si l'on entre pas un nouveau N° de dossard, le N° de dossard crédité de la dernière impulsion est augmenté automatiquement d'une unité. On peut entrer n'importe quel N° de dossard entre 1 et 9999. Toute entrée d'un N° de dossard doit être confirmée avec la touche <OK> (rouge ou verte).Aussi longtemps que le N° de dossard n'est pas confirmé, il clignote.

Par exemple si l'on entre le N° de dossard 4125, la prochaine impulsion sera affectée au N° 4126 si l'on n'entre pas un nouveau N° de dossard.

Il est possible de changer un N° de dossard ultérieurement. Pour le faire, il faut choisir le N° que l'on

veut changer avec les touches  $\bullet$ , jusqu'à ce que ce N° se trouve sur la ligne située immédiatement au dessus du menu "écran".

Choisir avec la touche  $\boxed{F1}$  dans le menu "écran""STN" pour changement de N°.

Le N° choisi (par ex. 4126) commence à clignoter et on peut ré-écrire sur lui. Confirmer le nouveau N° avec la touche <OK> (verte ou rouge).

Le nouveau N° sera marqué d'un "n" (pour nouveau).

### **3.4. Correction d'heure**

#### **6 11:26:33.4**

 3 c0M11:24:33.4500 4125 c0M11:24:35.2100 5 c1 (1:25:41.1599) MEMO STN TIME AKT

**6 11:26:33.4** 3 c0M11:24:33.4500 4125 c0M11:24:35.2100 n 4 c2 11:24:33.4515 i 5 c1 11:25:41.1599 MEMO STN TIME AKT Il est possible de changer n'importe quelle heure après une impulsion manuelle. Pour changer une heure, il faut choisir la ligne de l'heure que l'on veut modifier avec les

touches  $\bullet$ , pour que cette donnée se trouve sur la ligne au dessus du menu "écran".

Changer l'heure avec la touche "TIME" choisie dans l'écran.

Le premier digit du temps commence à clignoter et on peut le ré-écrire.

Se déplacer vers le digit suivant avec la touche Confirmer la nouvelle heure avec la touche <OK>(verte ou rouge).

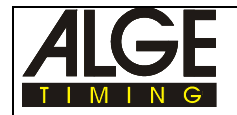

### **3.5 Rendre l'écran "topical"**

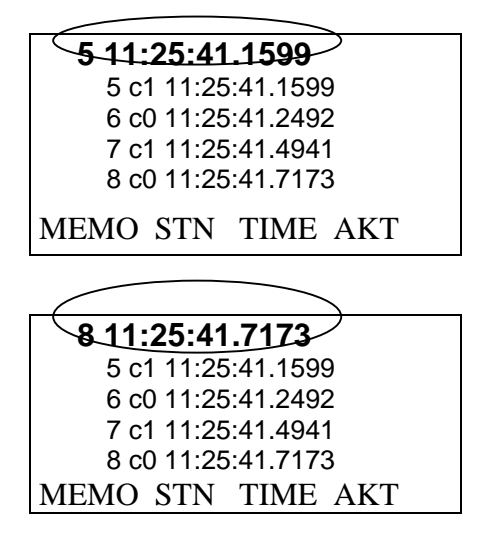

Le nouvel "ID-number" est maintenant affiché avec "i" (pour **"i**nput").

Sur la ligne du haut, se trouvent toujours les heures d'arrivée dans l'ordre d'arrivée. Chaque heure apparait pendant la durée (ajustable) d'affichage sur l'écran, laquelle est ajustable. Si les impulsions de chronométrage (suivantes) se produisent plus vite que ne dure cette durée d'affichage, les heures sont affichées à la suite les unes des autres, chacune pendant cette durée ajustée.

Choisir avec la touche  $\sqrt{F_3}$  dans l'écran "menu" "AKT". La première ligne affiche l'heure de la dernière impulsion.

Ce qui parait sur la première ligne de l'écran est identique à ce qu'affiche le tableau GAZ. On choisi la durée de

l'affichage dans le menu (touche  $\Box$ )

### **3.6 Mode Tampon (MEMO) (Buffer mode)**

**8 11:25:41.7173** 5 c1 11:25:41.1599 6 c0 11:25:41.2492 7 c1 11:25:41.4941 8 c0 11:25:41.7173 MEMO STN TIME AKT

 **8 11:25:44.0** m 1 c1 11:25:43.3599 m 2 c1 11:25:43.5421

NORM INPUT

 **8 11:25:49.0**

m 2 c1 11:25:43.5421

NORM INPUT

**8 11:25:41.7173** 7 c1 11:25:41.4941 8 c0 11:25:41.7173 10 c1 11:25:43.3599 9 c1 11:25:43.5421 MEMO STN TIME AKT En mode "Memo" on peut mémoriser (buffer) les heures et les attribuer plus tard à un N° de dossard.

Appuver la touche FO dans le menu "écran" et choisir "MEMO".

On a alors un nouvel affichage pour le mode MEMO. Les heures qui se présentent sont marquées avec "m" et se voient attrbuer un N° d'ordre d'arrivée.

Le N° de la ligne du haut clignote. On peut rentrer le N° de dossard correct (par ex.10) et confirmer avec la touche <OK> (verte ou rouge). L'heure est mémorisée avec le nouveau N° et elle disparait du menu MEMO.

Le N° de la ligne du haut clignote à nouveau. On peut rentrer le N° correct(par ex. 9) et confirmer avec la touche <OK> (verte ou rouge).

Si l'on confirme un N° de dossard avec  $\boxed{F1}$  l'heure sera conservée dans le menu MEMO. Ainsi, on peut attribuer la même heure à plusieurs N° de dossard.

Si toutes les heures ont été attribuées à des N° de dossard, on peut quitter le menu MEMO en appuyant sur la touche  $\boxed{F0}$ 

On peut quitter le menu MEMO quand on le veut en appuyant sur la touche  $\begin{pmatrix} F_0 \\ F_1 \end{pmatrix}$  et attribuer les N° de dossard ultérieurement.